# **How to Book with Fun Fest Holiday Club**

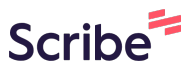

**1** Navigate to **<https://fun-fest.co.uk/>**

#### **2** Click "Log In"

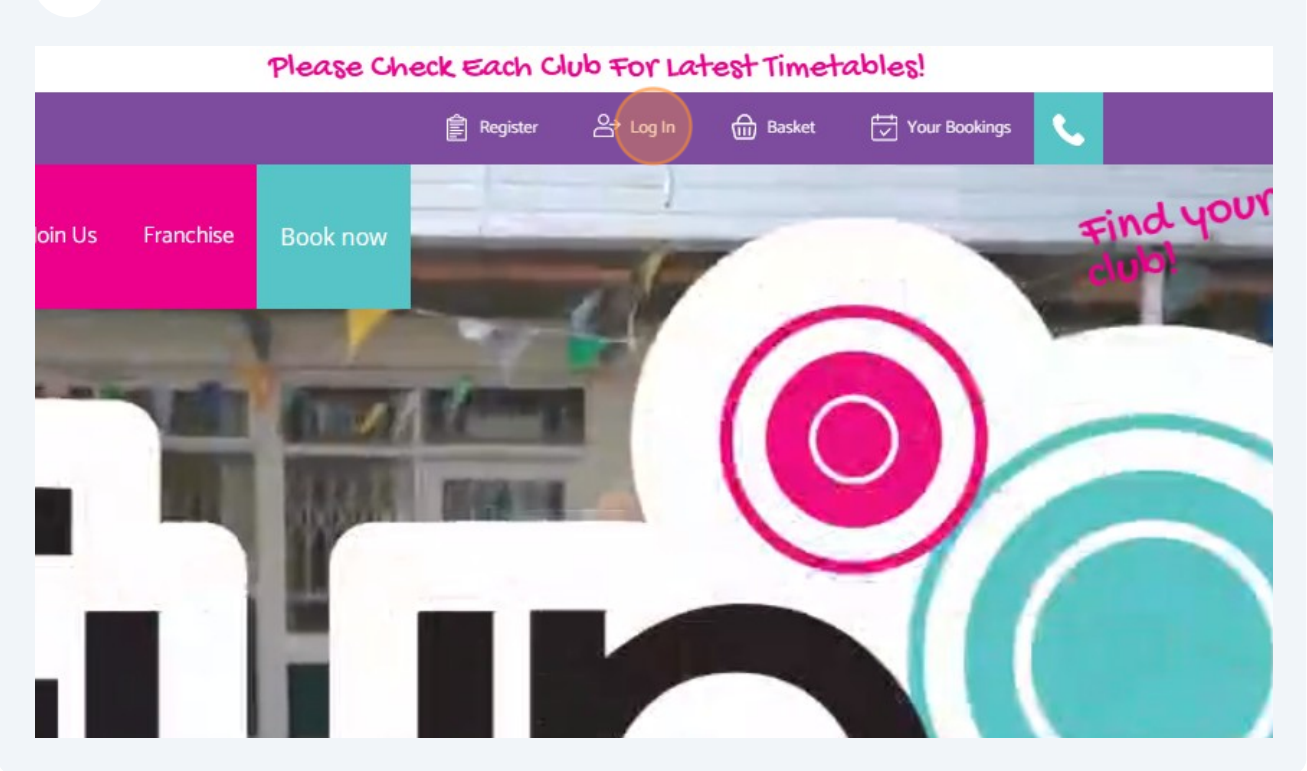

**3** Click "Log In" if you have an account or ''Sign Up'' if this is your first time booking. If you " Log in" enter your email address and password or "Sign up" and create a new account.

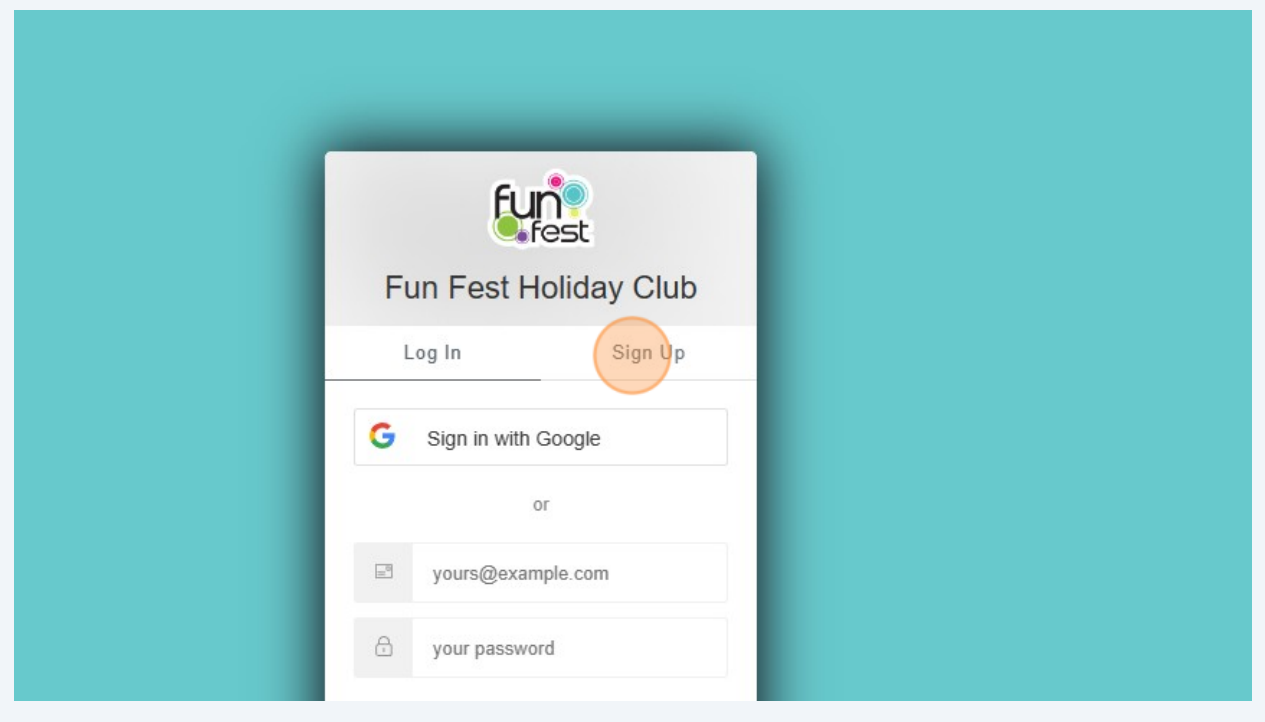

**4** Once you ''Sign Up'' you will need to verify your email

Or third option Click "Sign in with Google" and follow the instructions

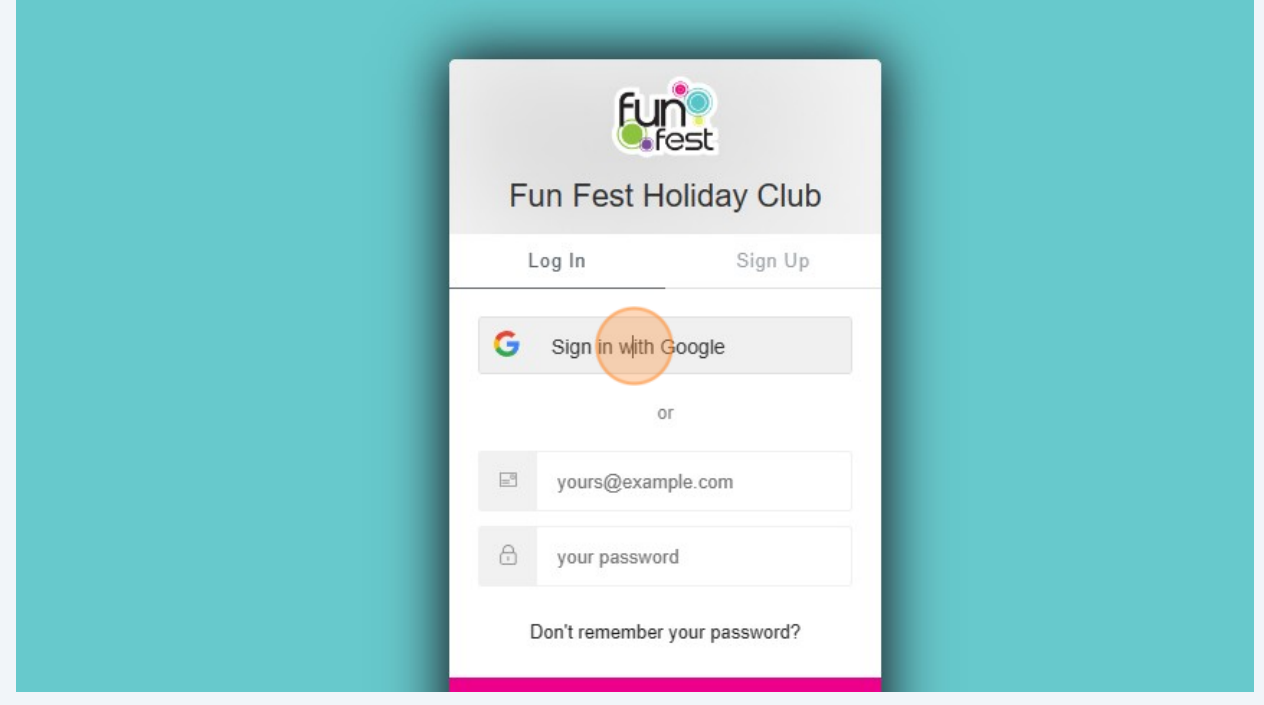

Then Click on "Clubs" and navigate to the Club of your choice.

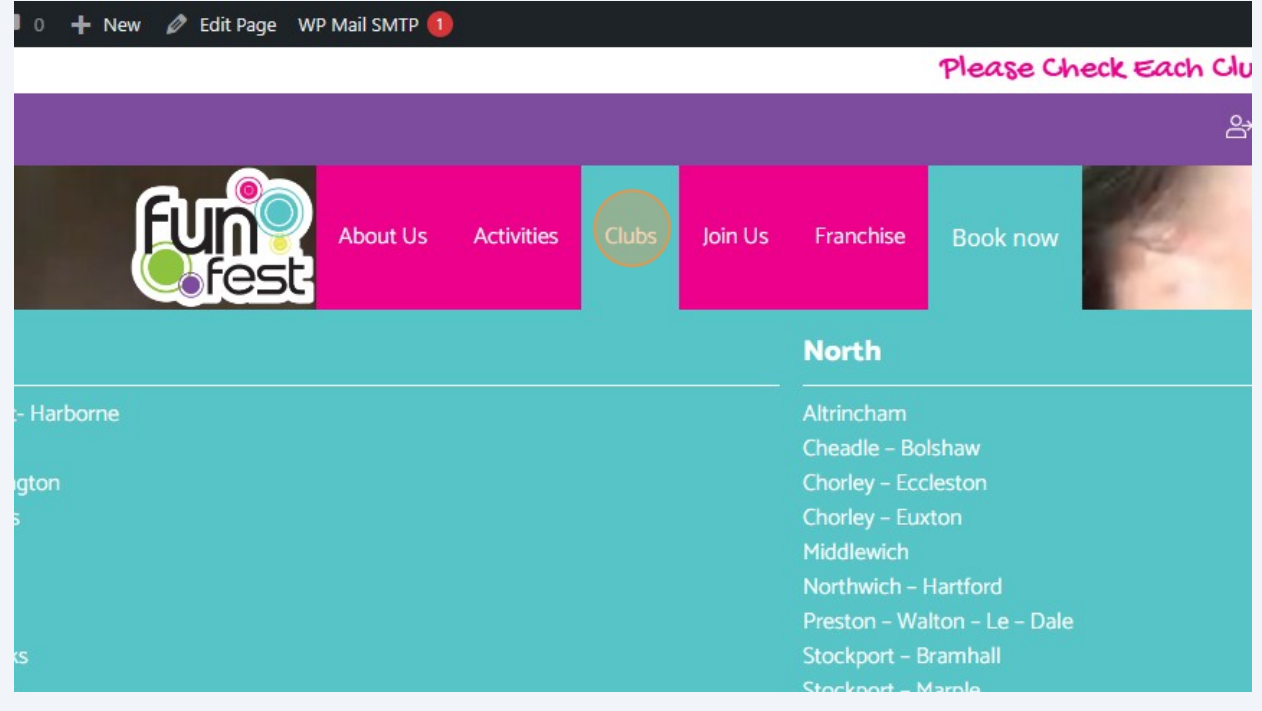

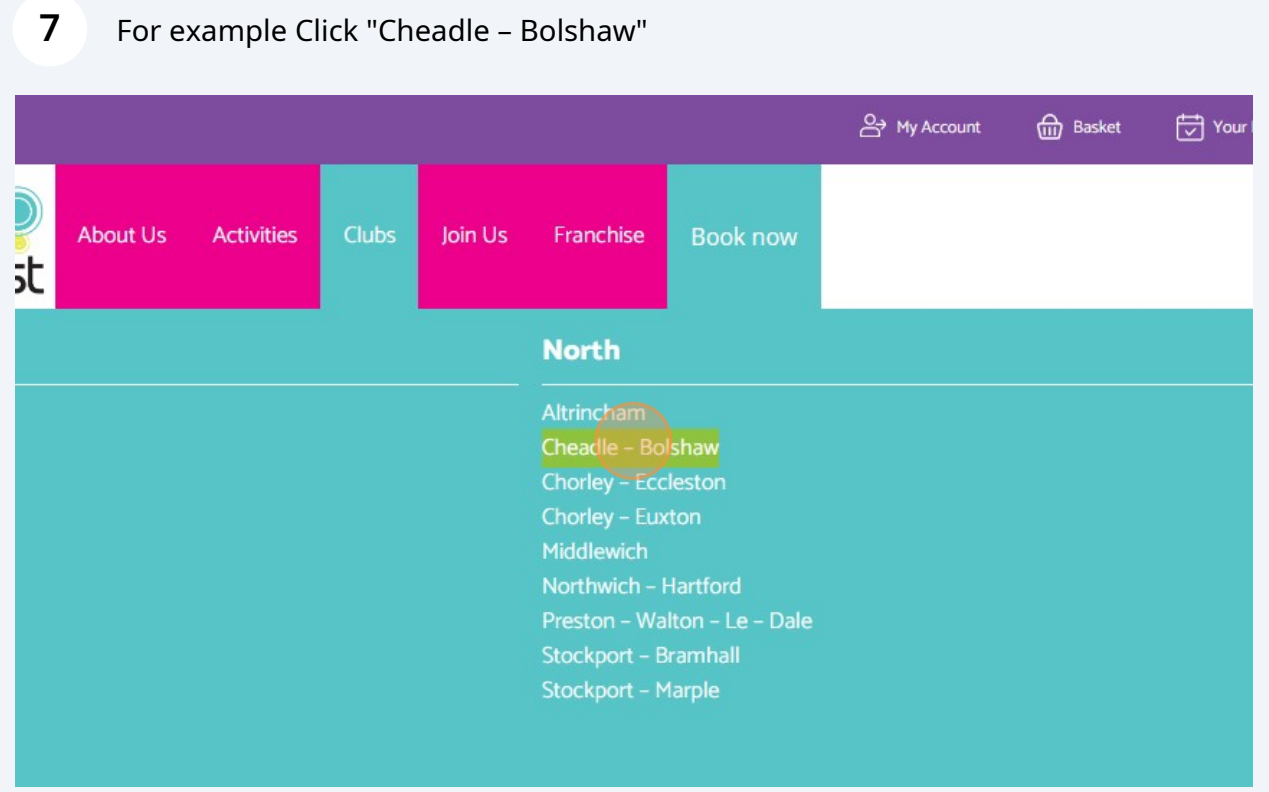

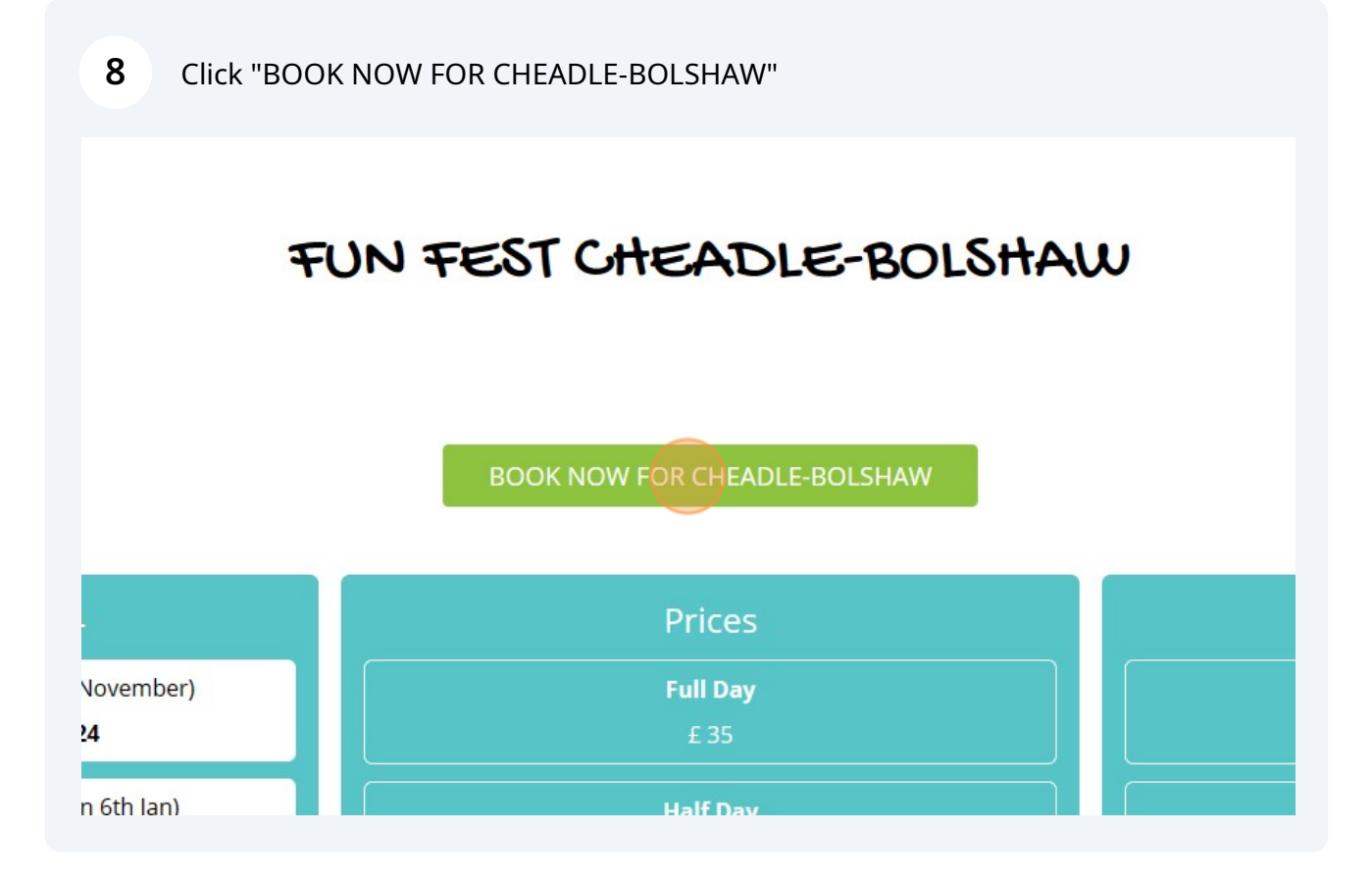

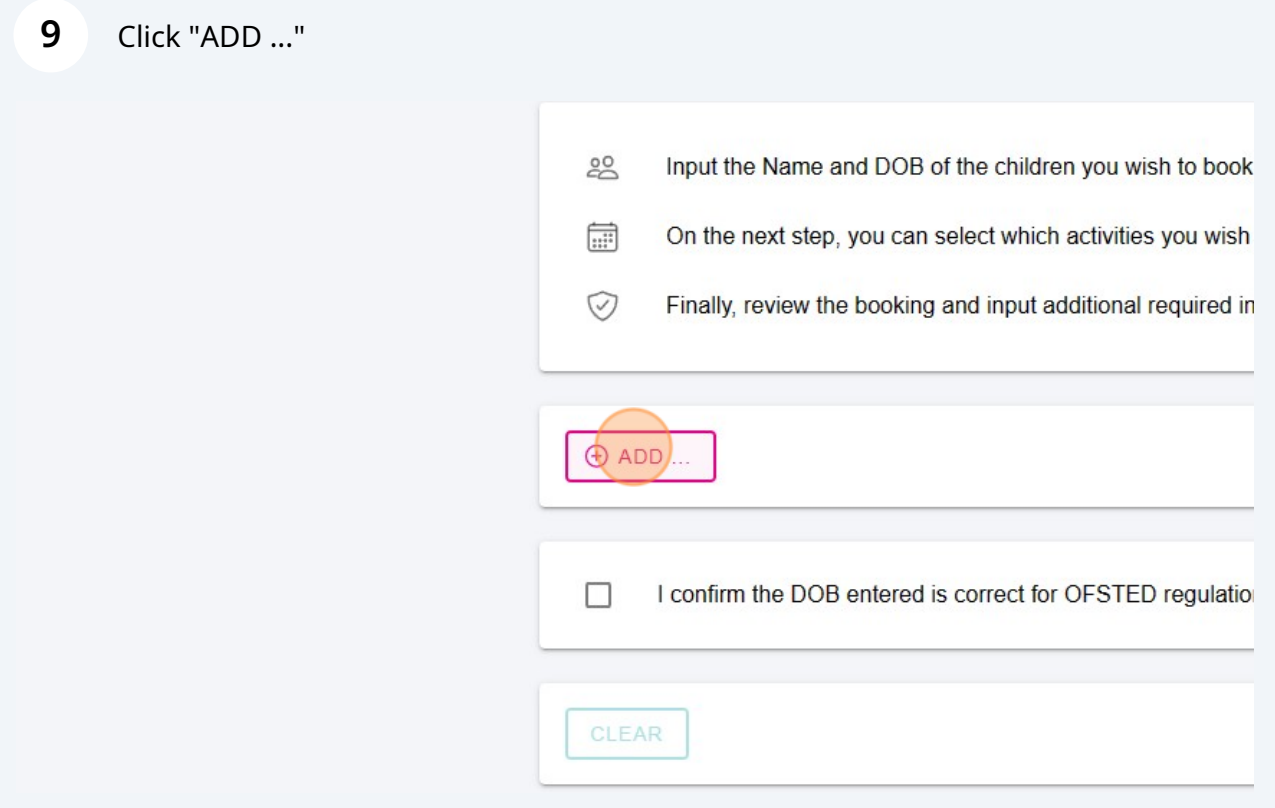

Select "Add New" to add further children or select one of your children previously added from the drop down in this case Click "Ryan Reynolds".

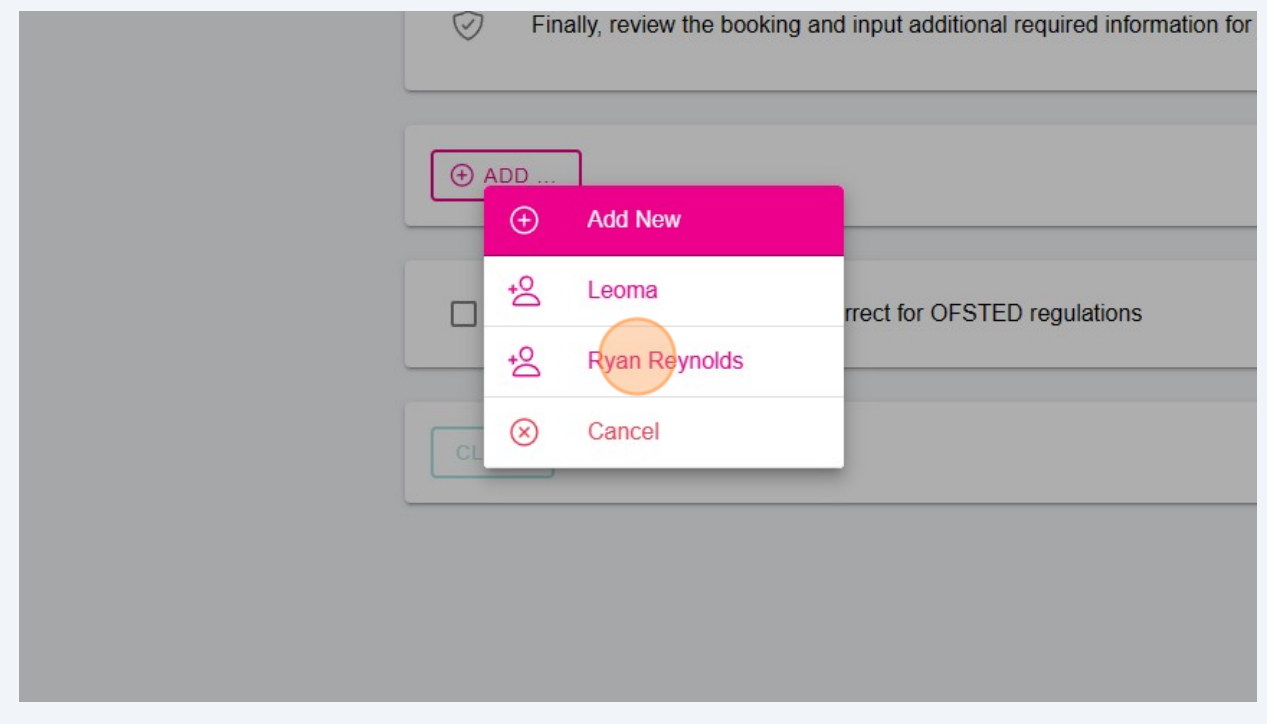

Click "I confirm the DOB entered is correct for OFSTED regulations"

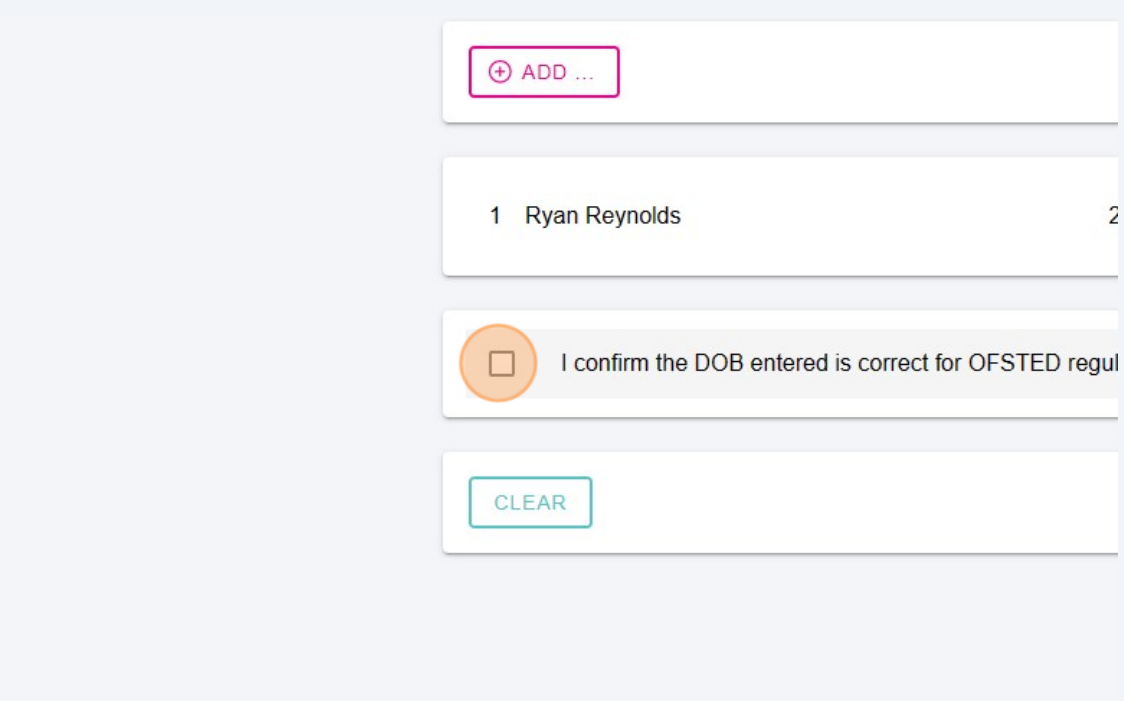

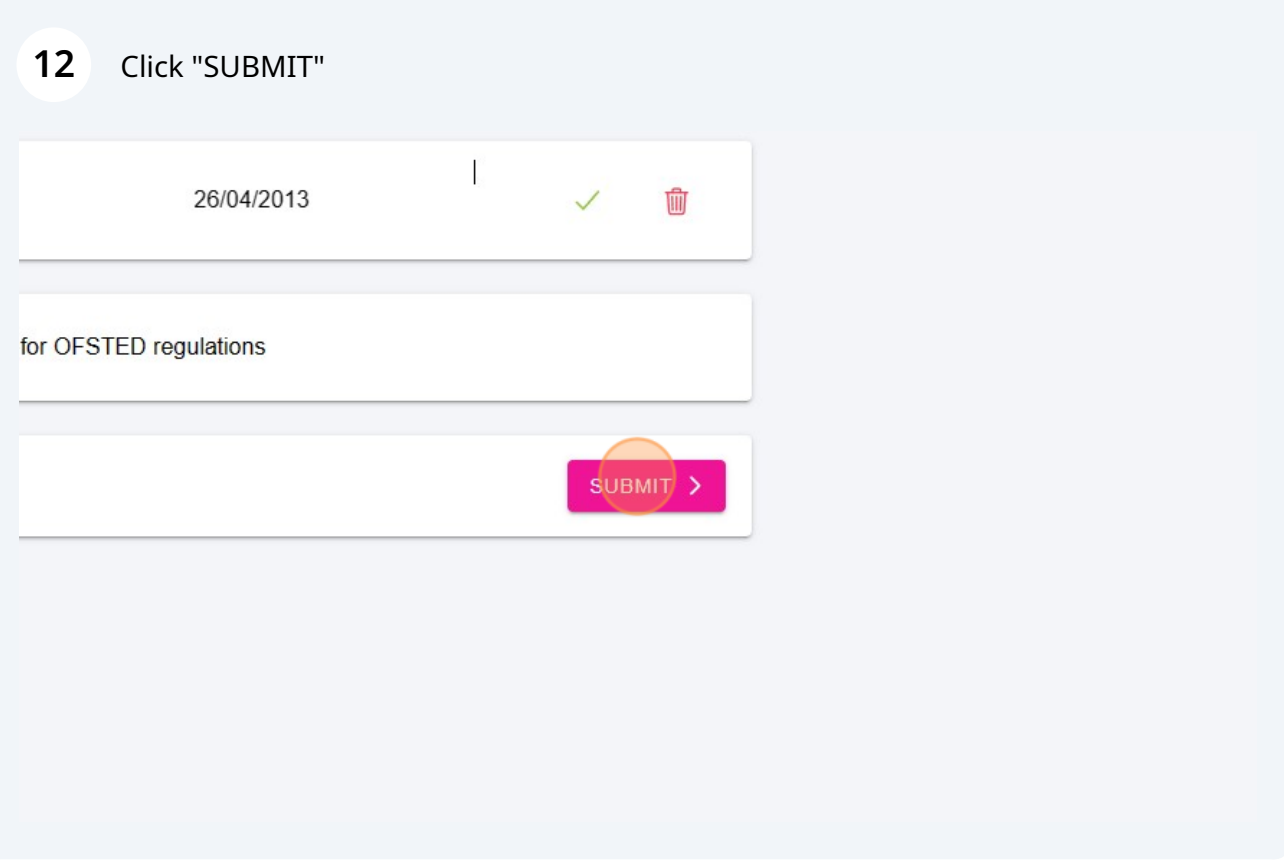

### Click "NEXT" to find the week you would like to book

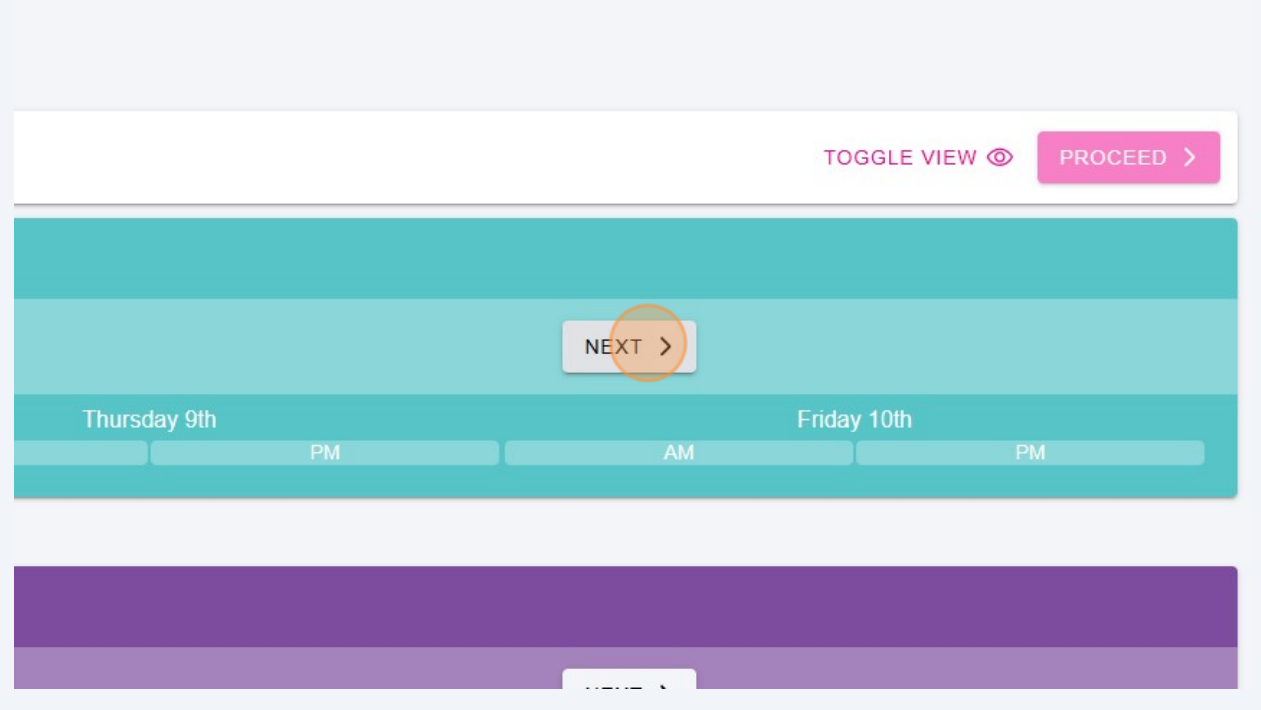

### Click the icon associated with each child to select the activity for AM.

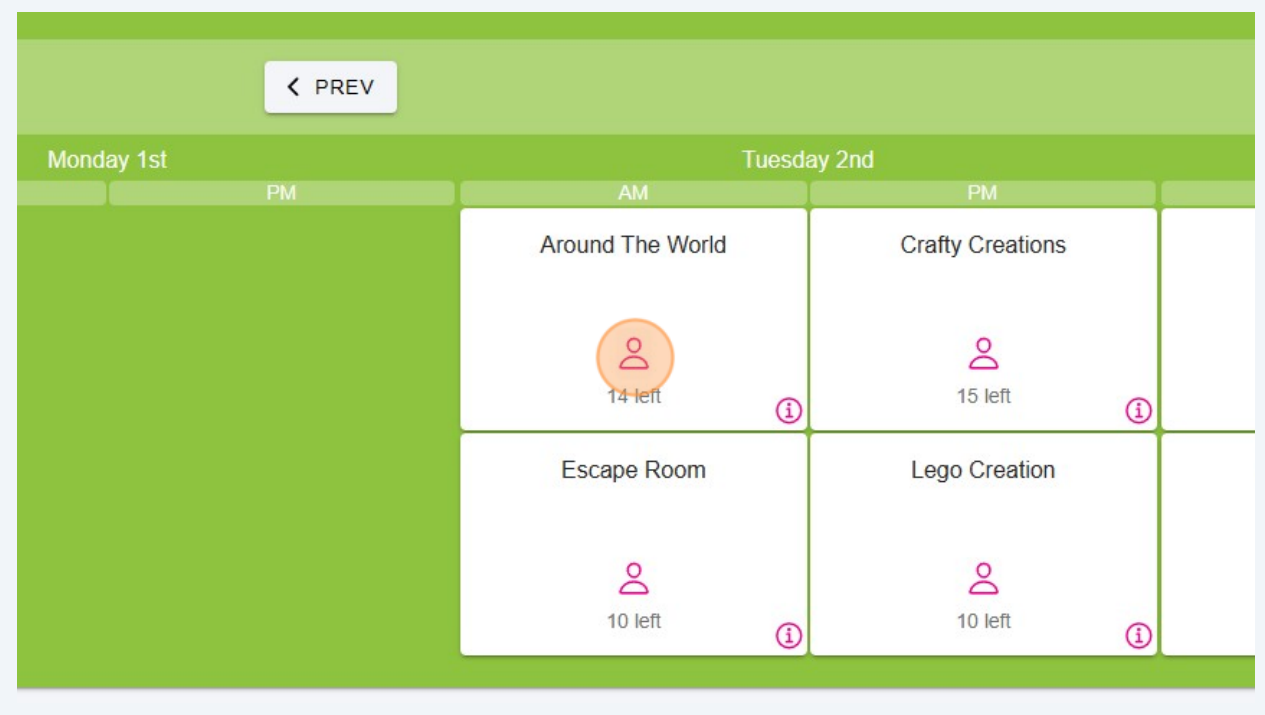

### Click the icon associated with each child to select the activity for PM.

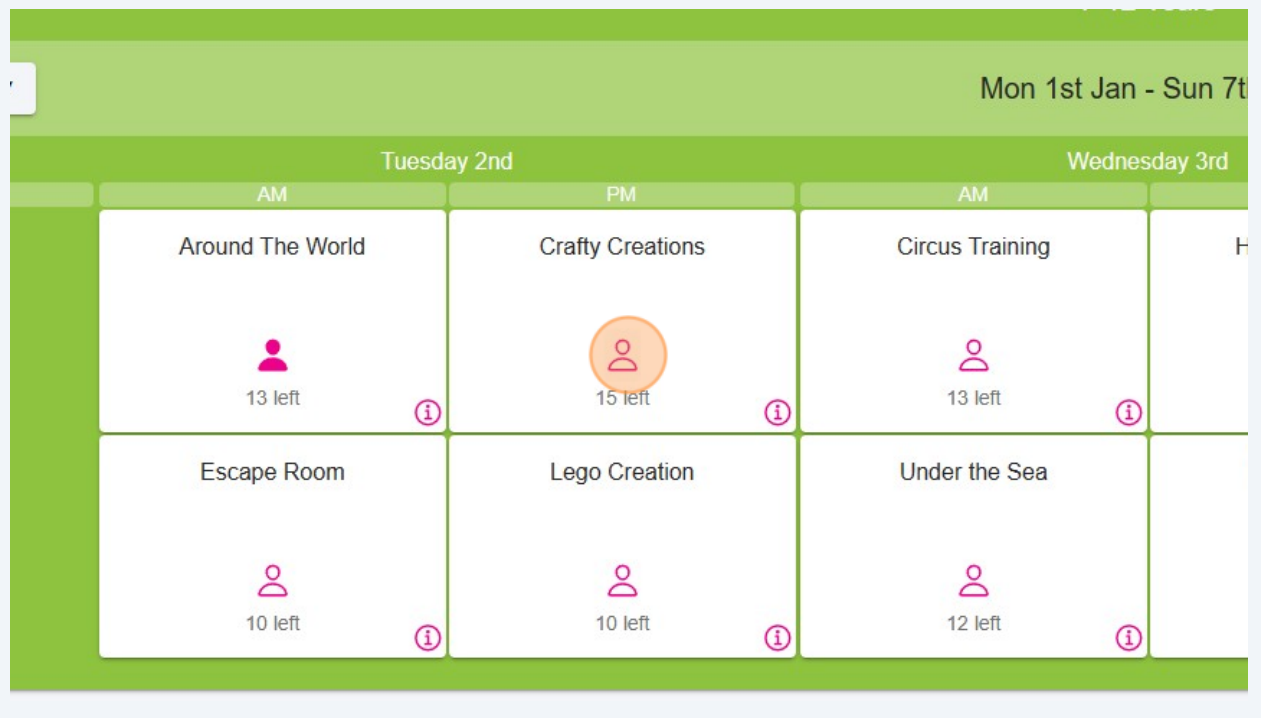

### Continue until you have selected all of the required activities.

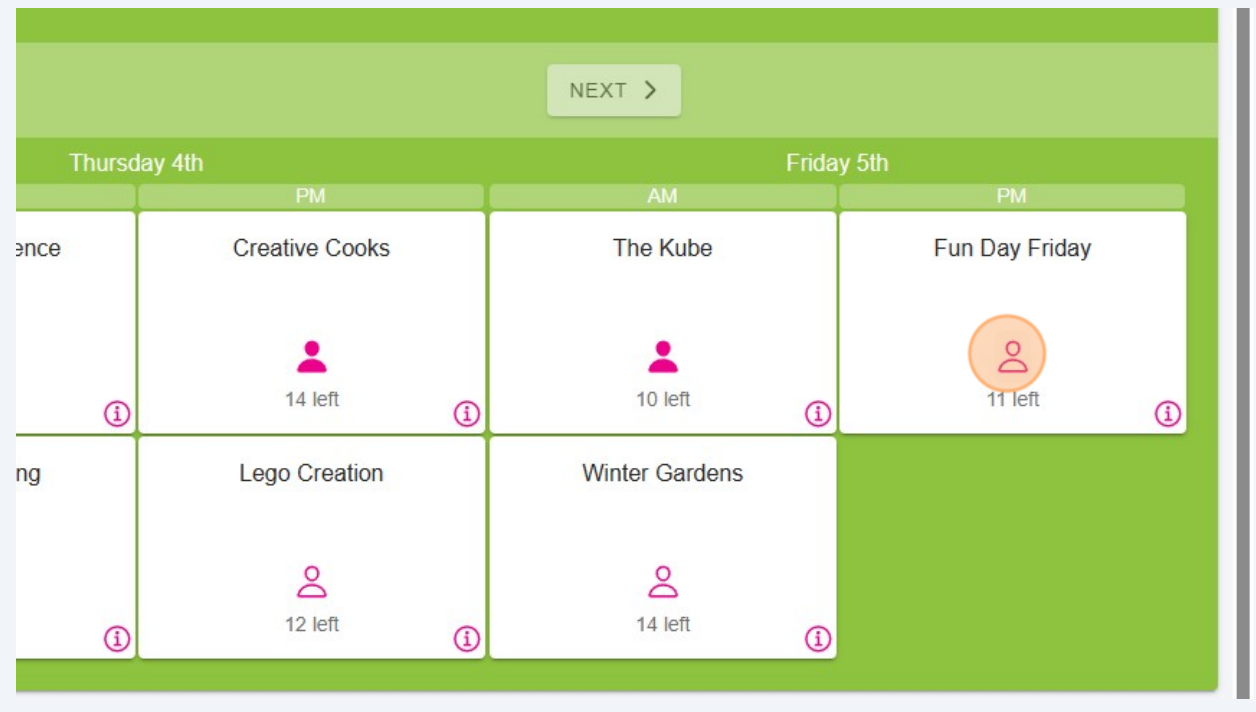

## Click "PROCEED"

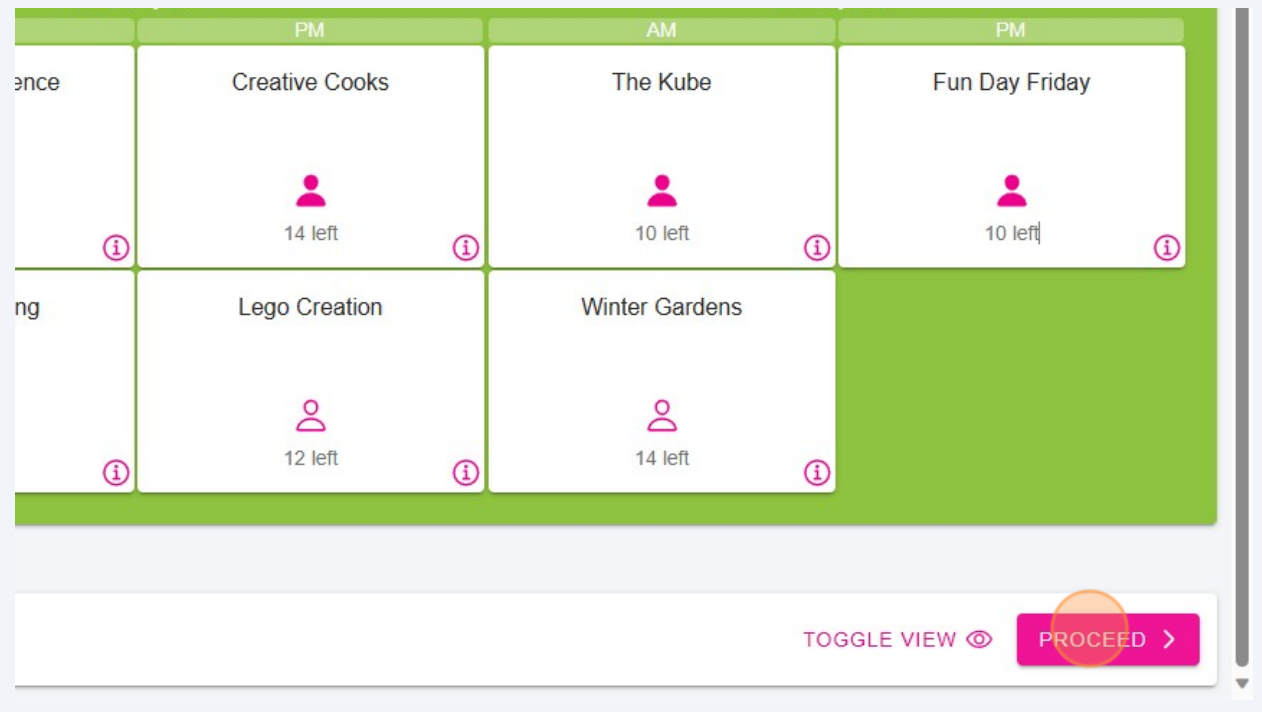

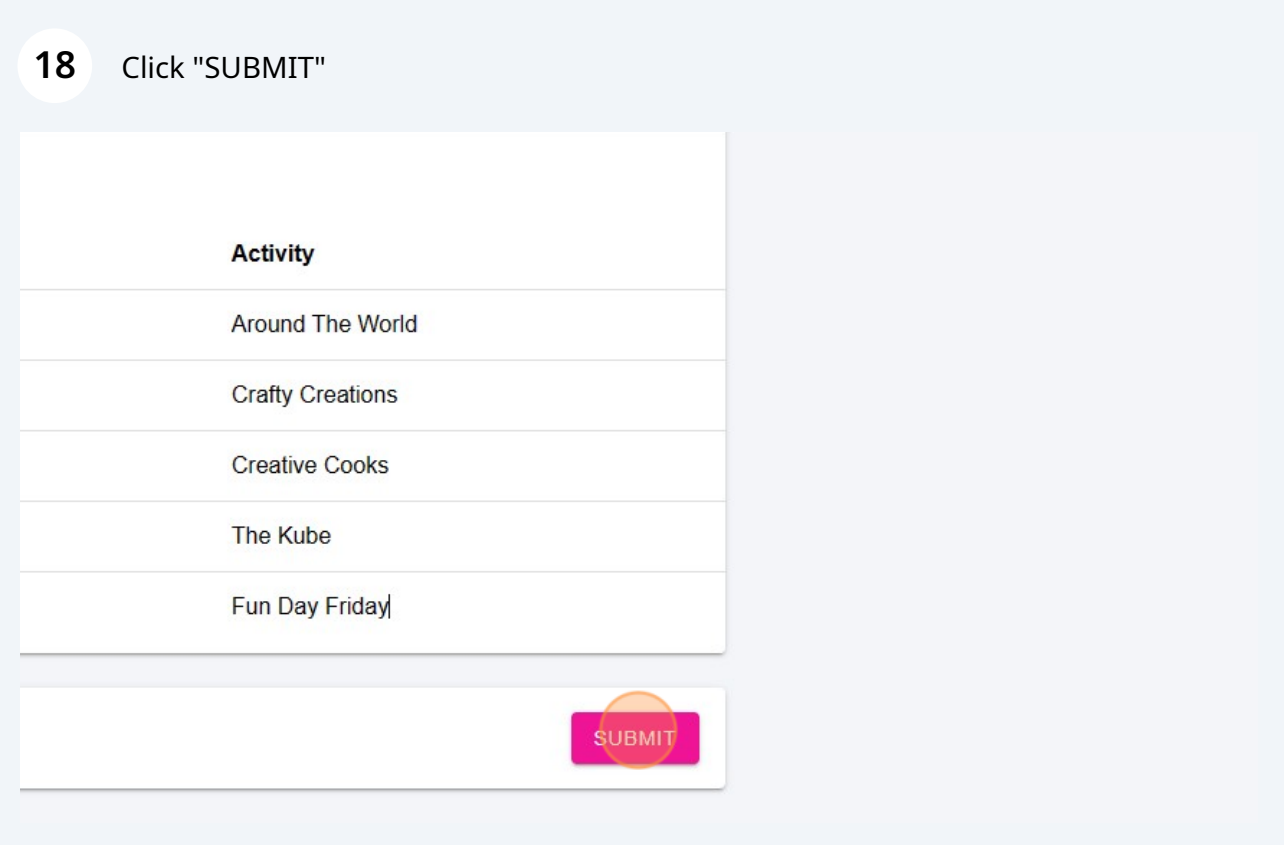

Click the "Parent / Guardian Full Name" field.

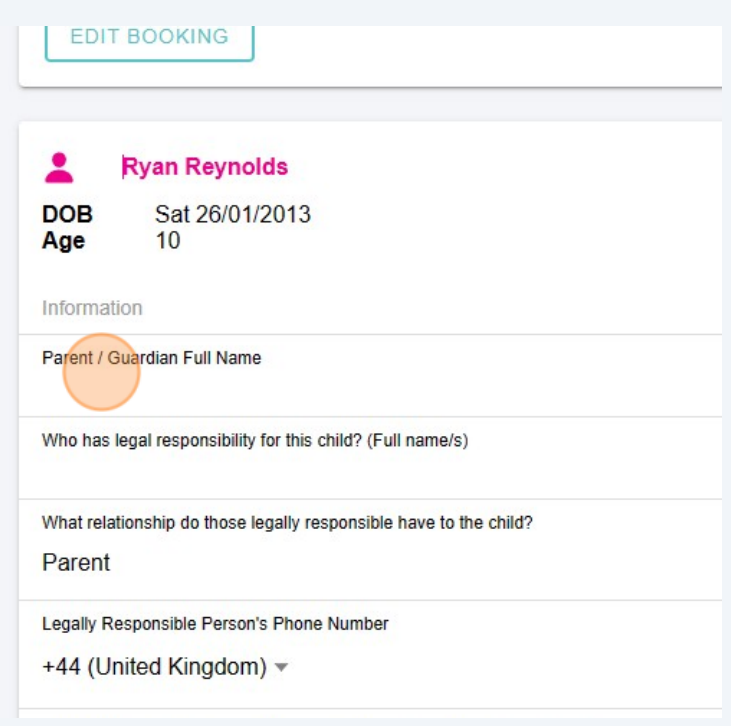

Click the "Who has legal responsibility for this child? (Full name/s)" field.

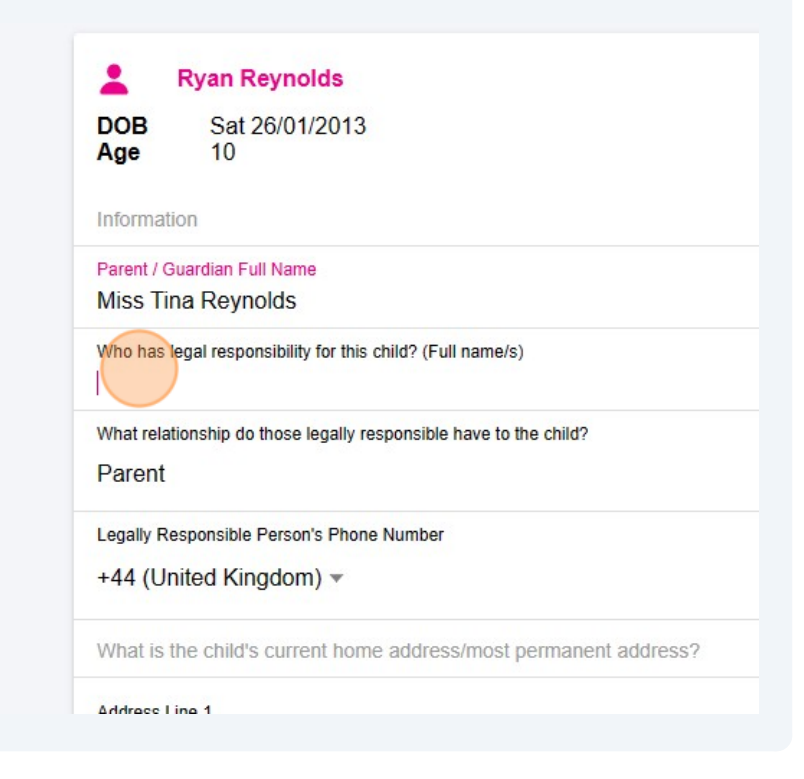

Click "Parent Sibling Aunt or Uncle Other Family Member Carer Guardian Grandparent Social Worker Family Friend" for both Emergency Contacts.

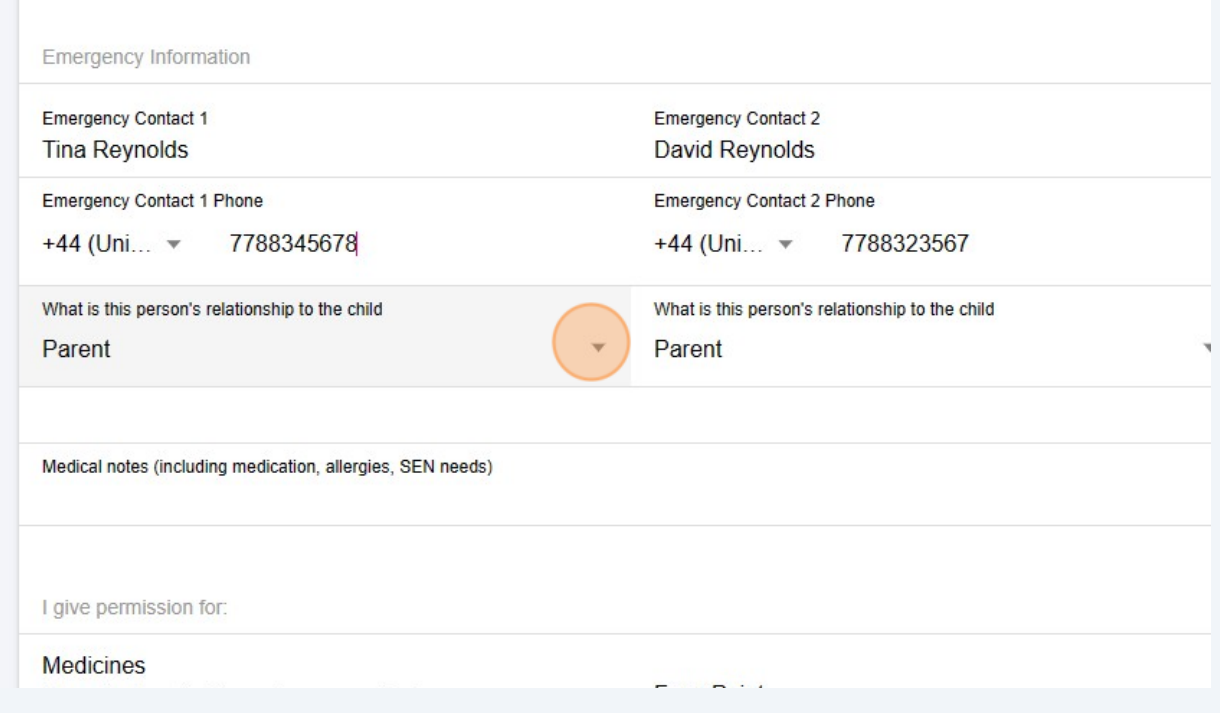

Click here to add contact telephone number.

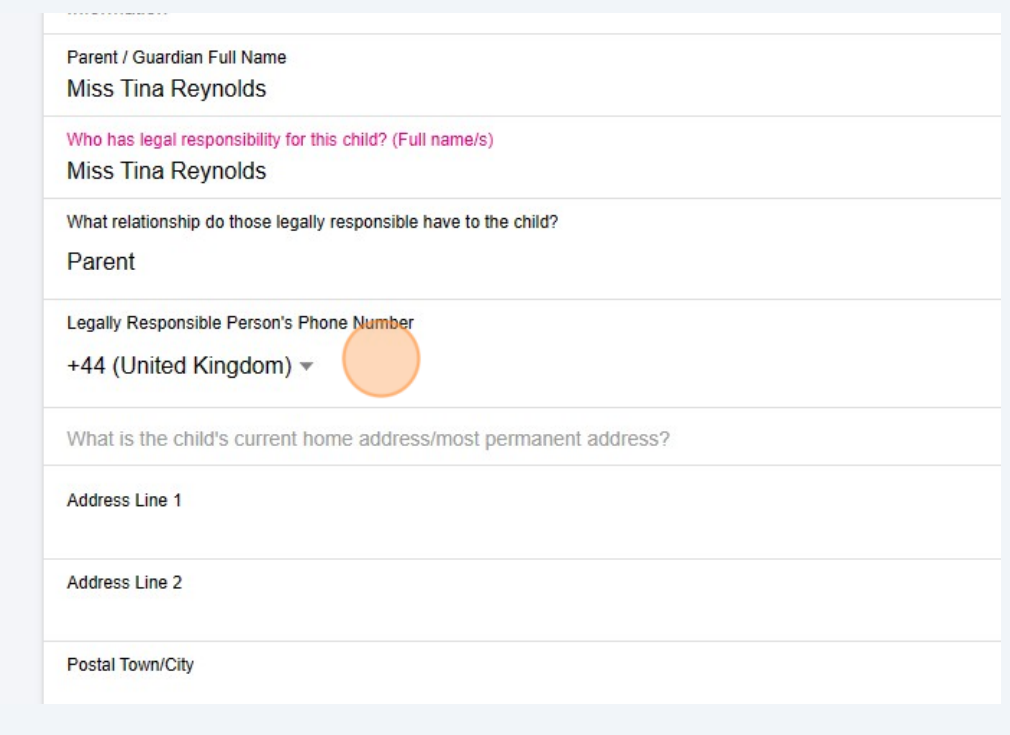

# Click "What is the child's current home address/most permanent address and enter all fields for the address?"

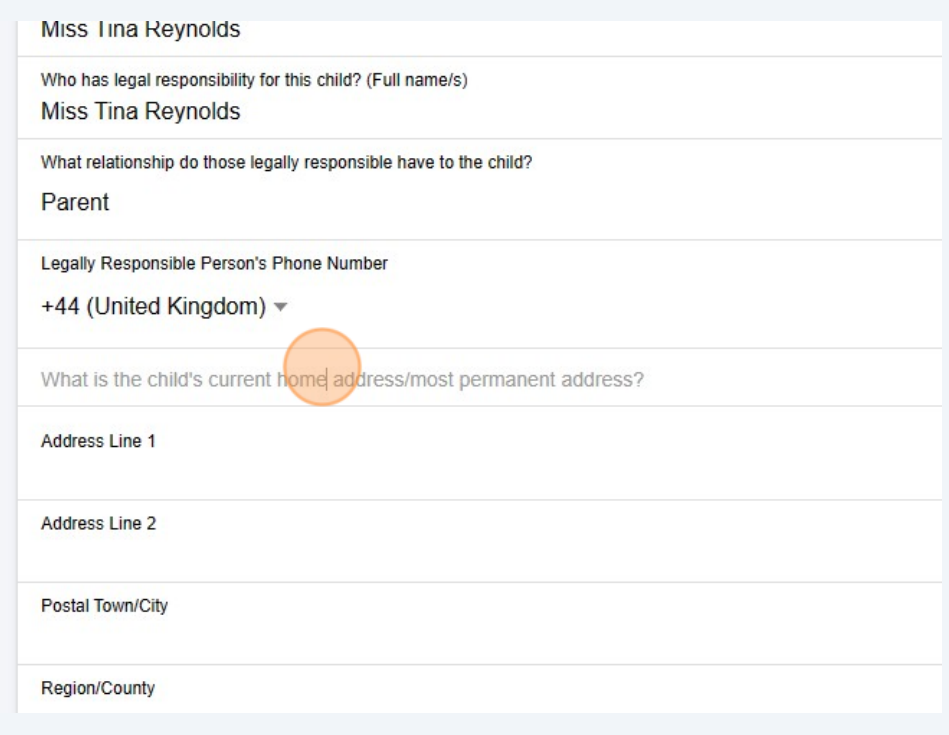

#### Click the "Postcode" field.

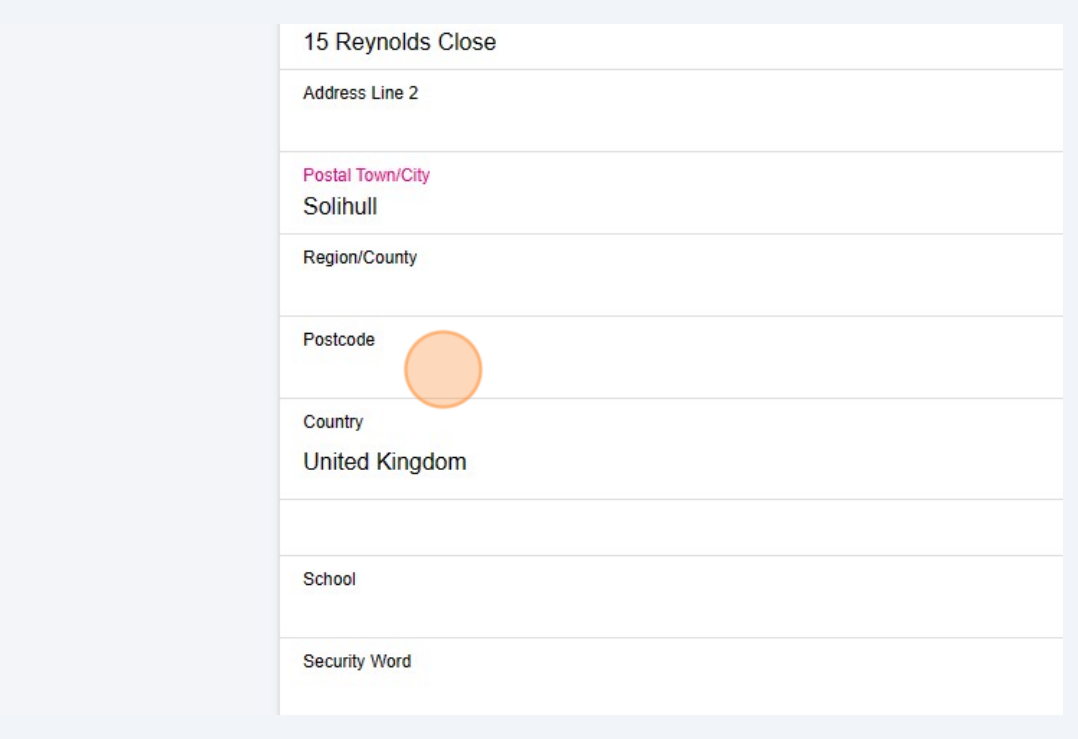

Click the "School" field and enter the name of your Childs School.

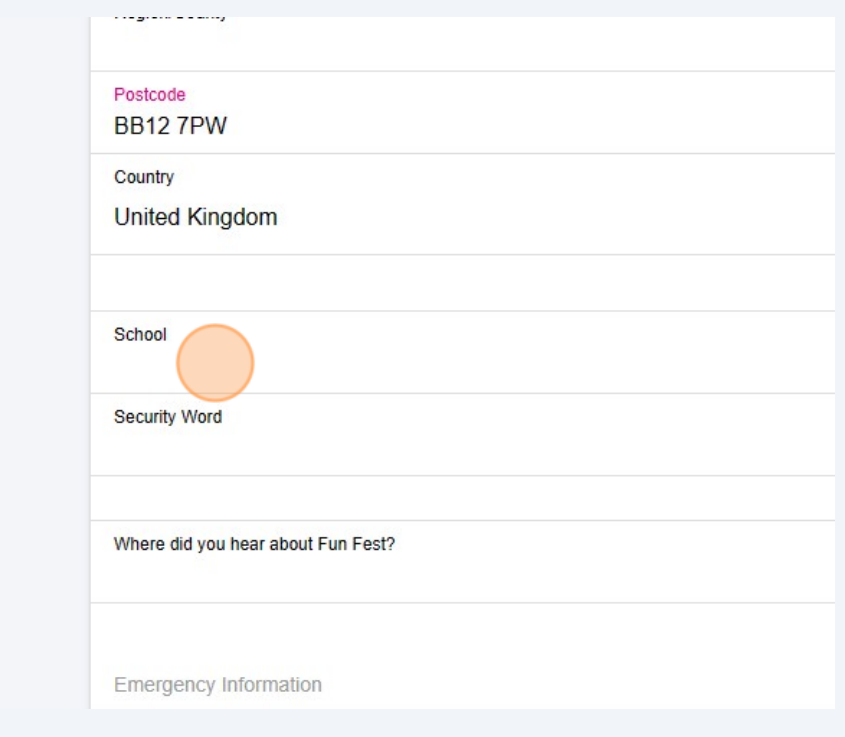

Click the "Security Word".

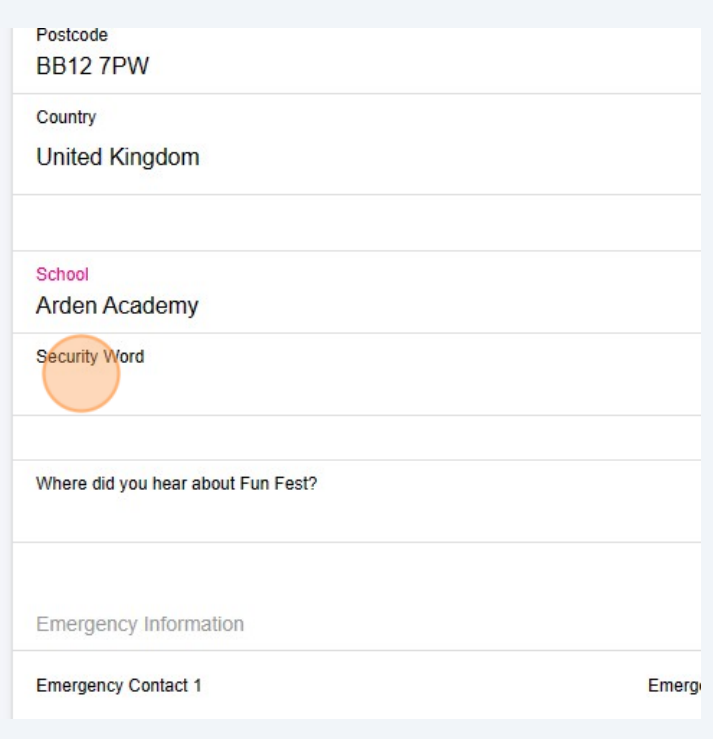

**27** Click where did you hear about us, and from the drop down field select from the following "Instagram. Facebook, host school, non-host school, Local advertisement, Search engine Word of mouth or Other"

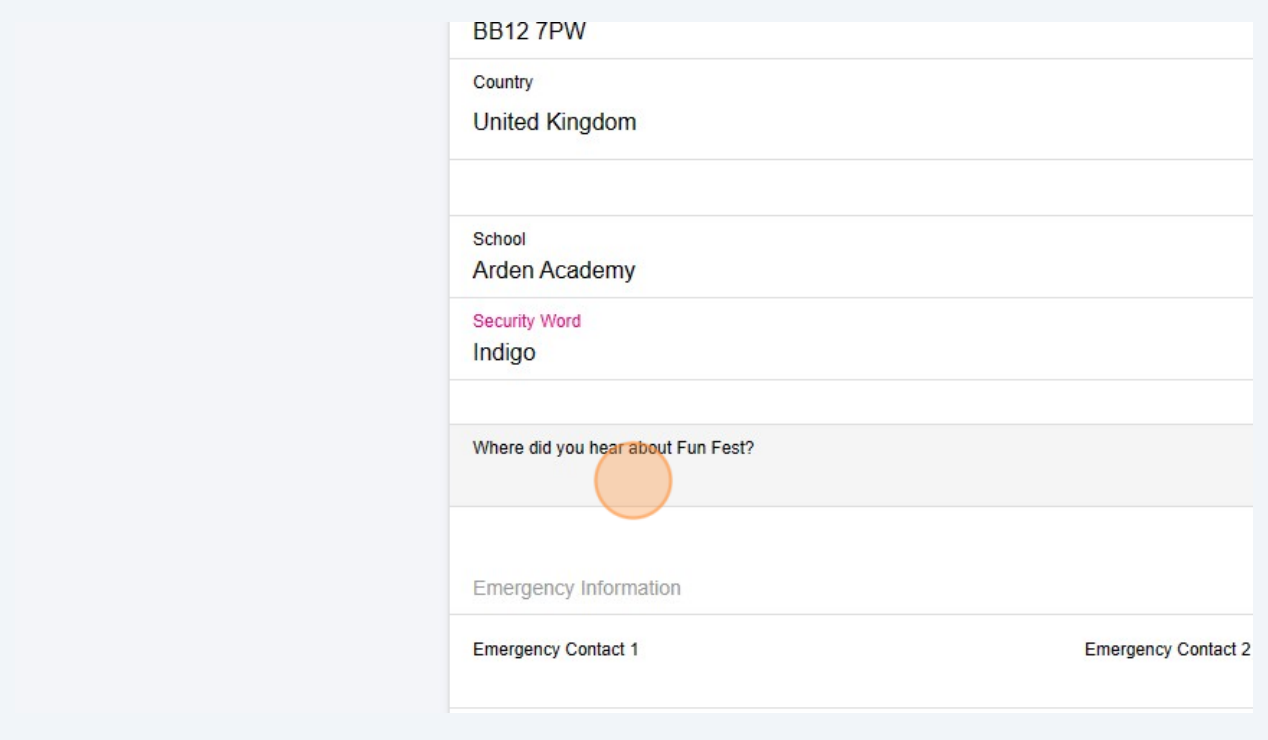

**28** Click to enter the name of the "Emergency Contact 1" field.

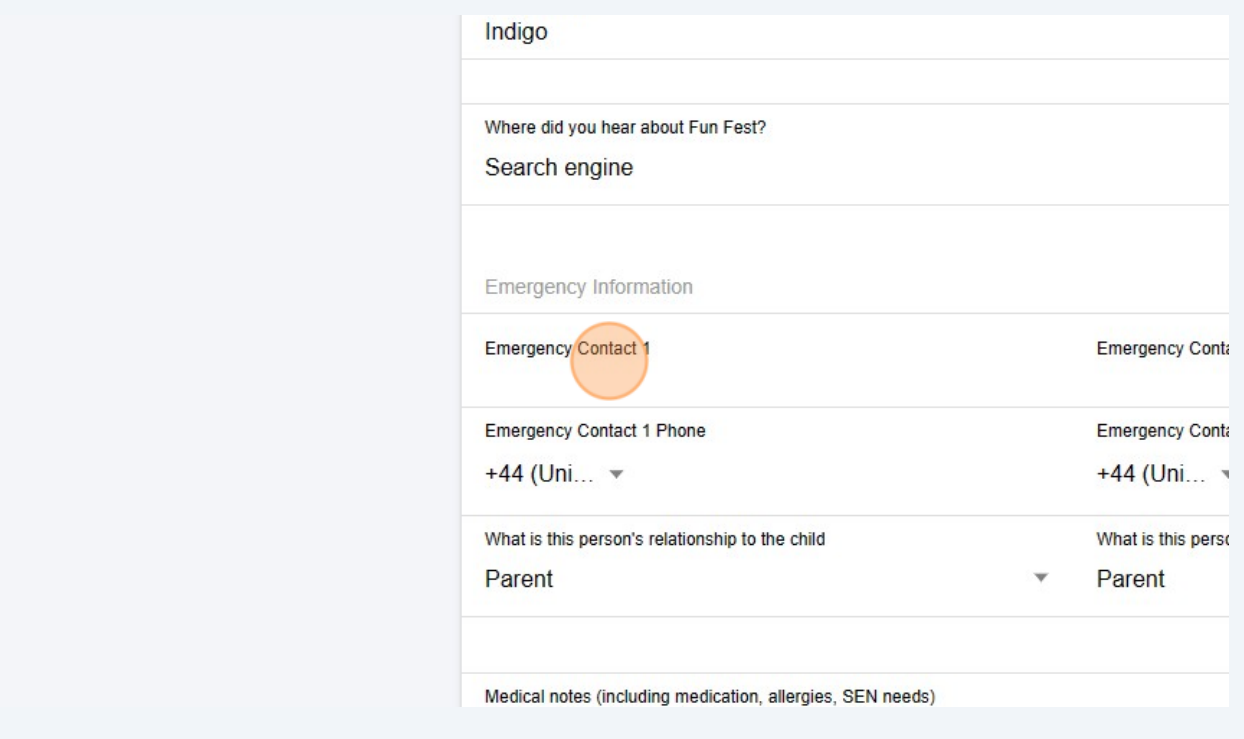

Click to enter the name of the "Emergency Contact 2" field.

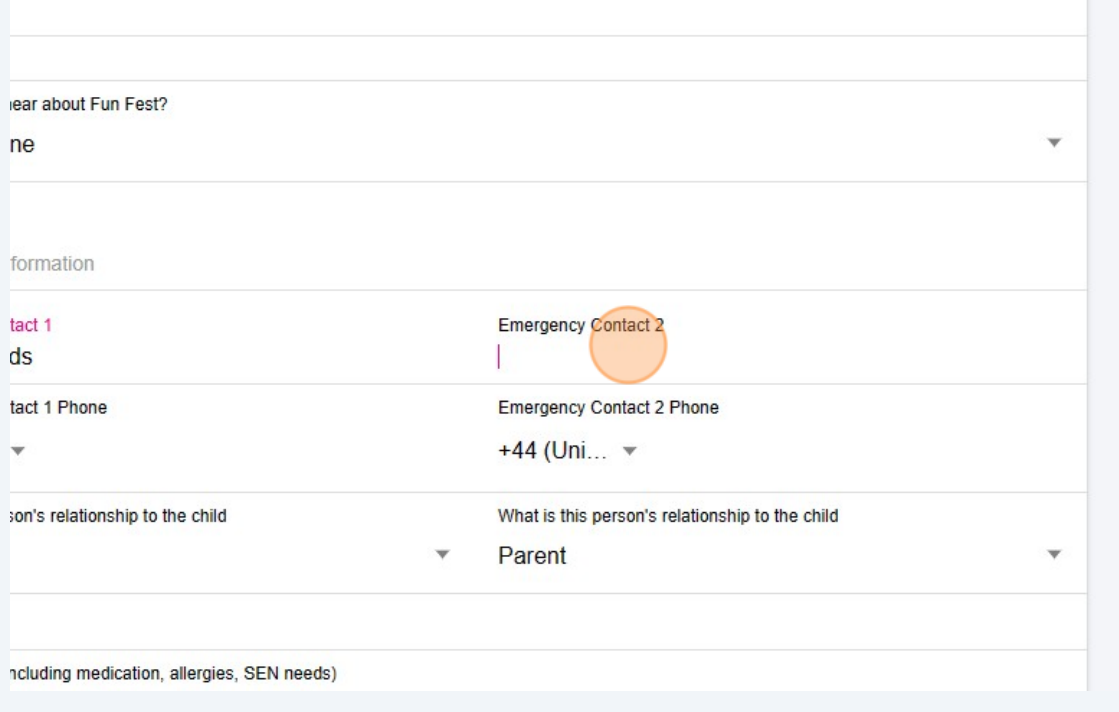

Click this text field to enter the contact number for 1st Emergency Contact.

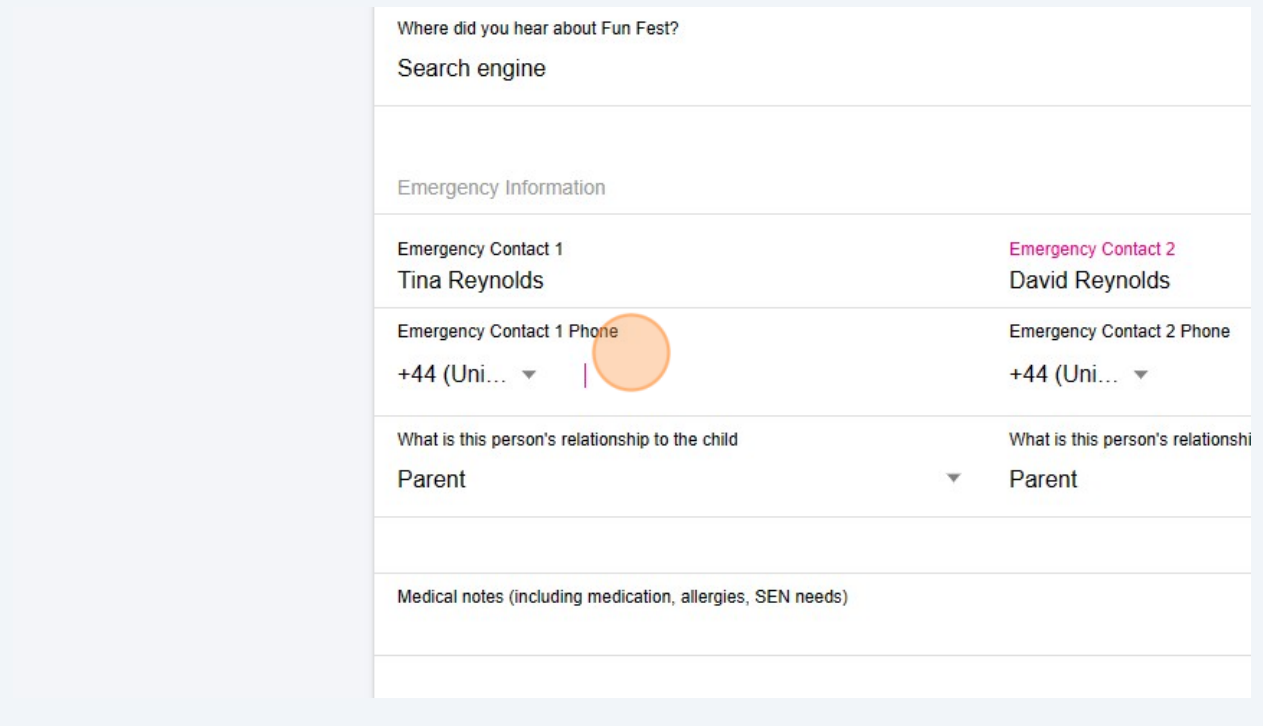

#### **31** Click this text field to enter the contact number for 2nd Emergency Contact.

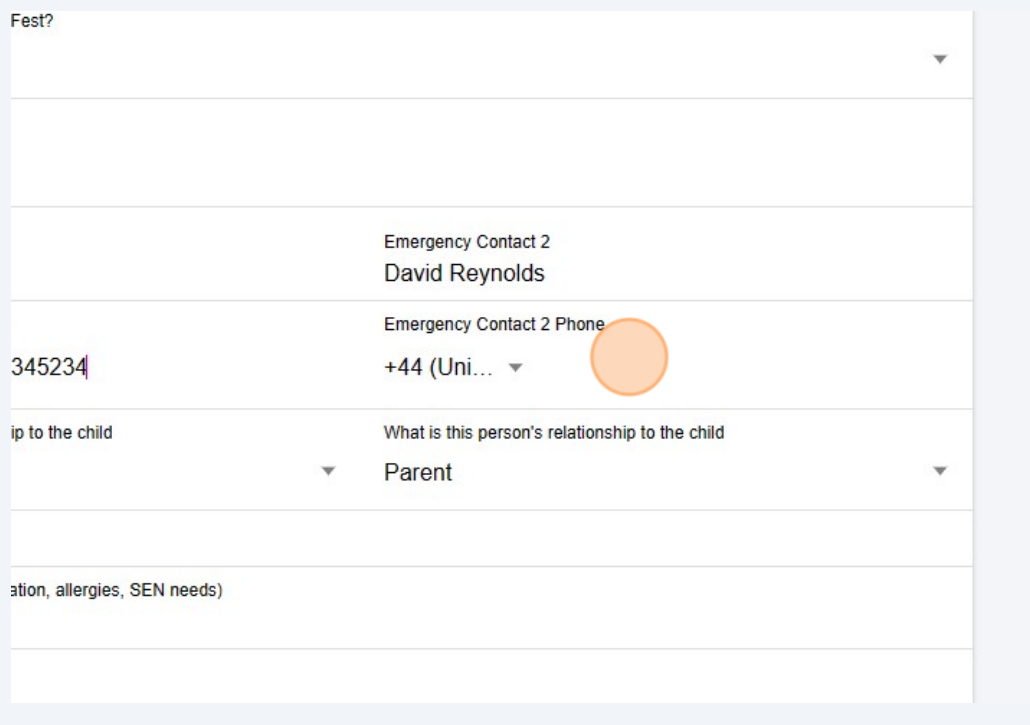

**32** Click the "Medical notes (including medication, allergies, SEN needs)" field. this must be completed if applicable.

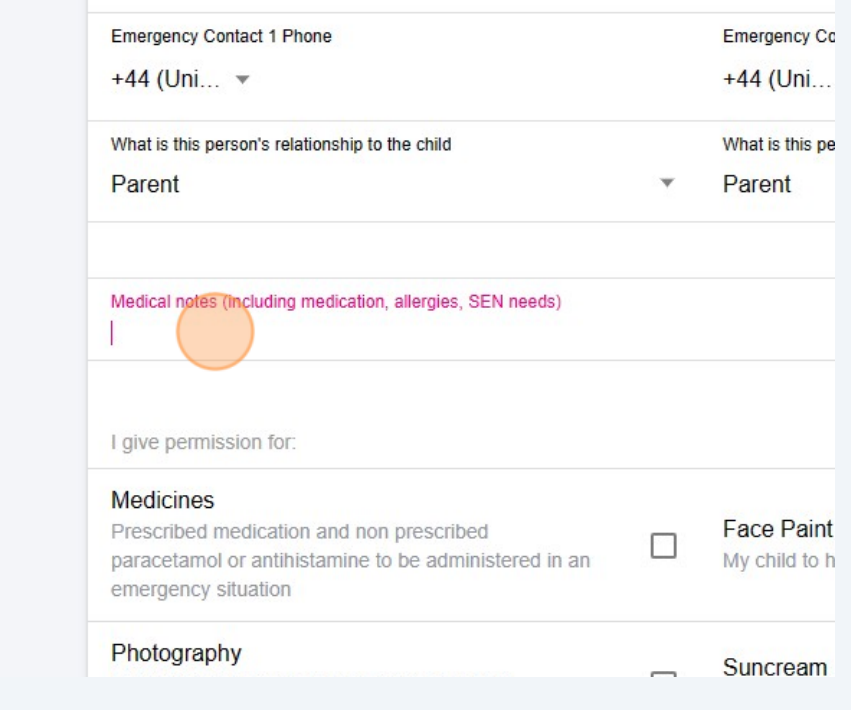

Made with Scribe - https://scribehow.com 16

## Select permissions Medicines, Photography, Face Paint and Suncream

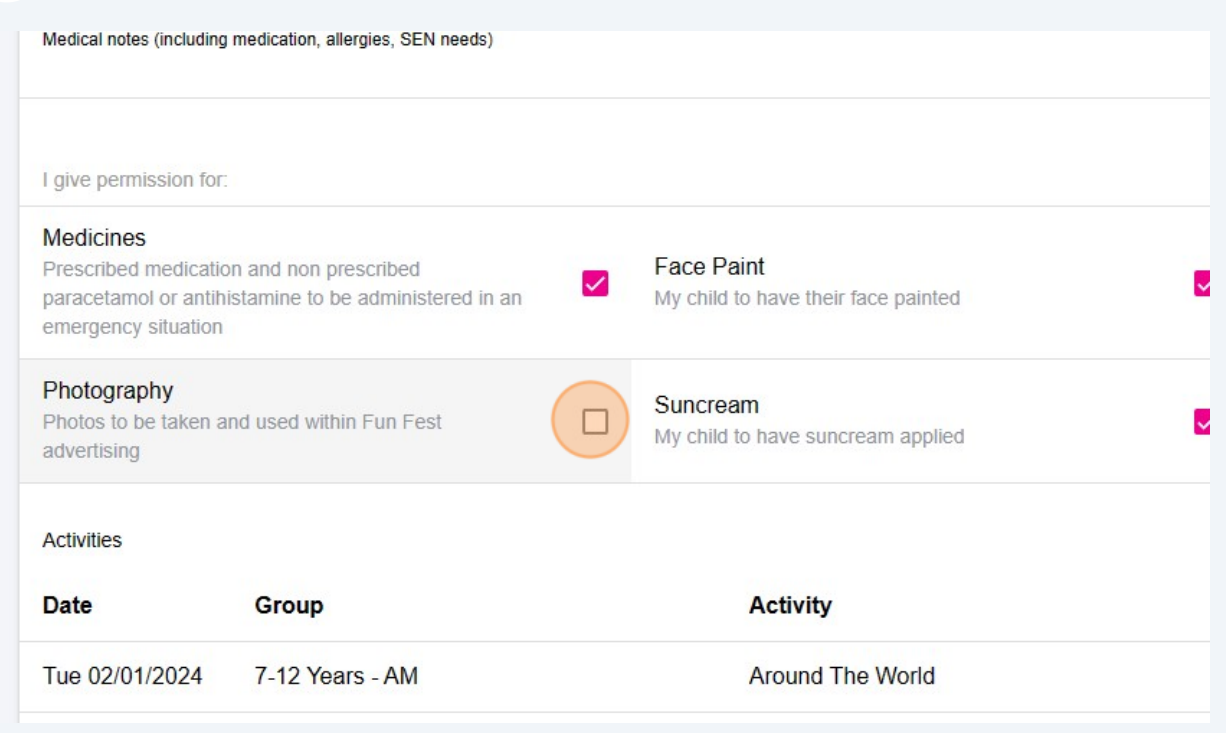

### Click "SUBMIT"

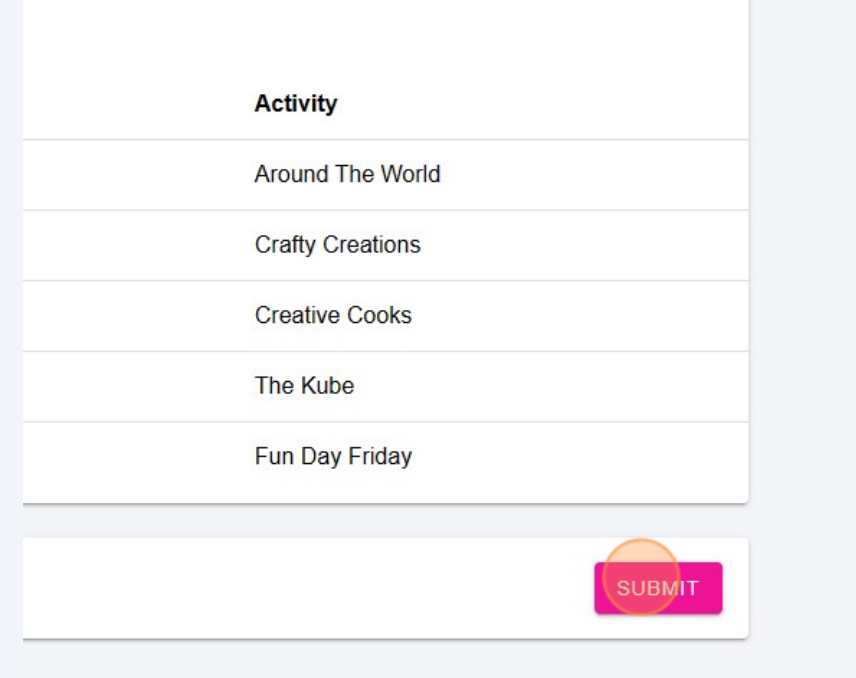

#### Select payment option in this case either Click on "UTP" or

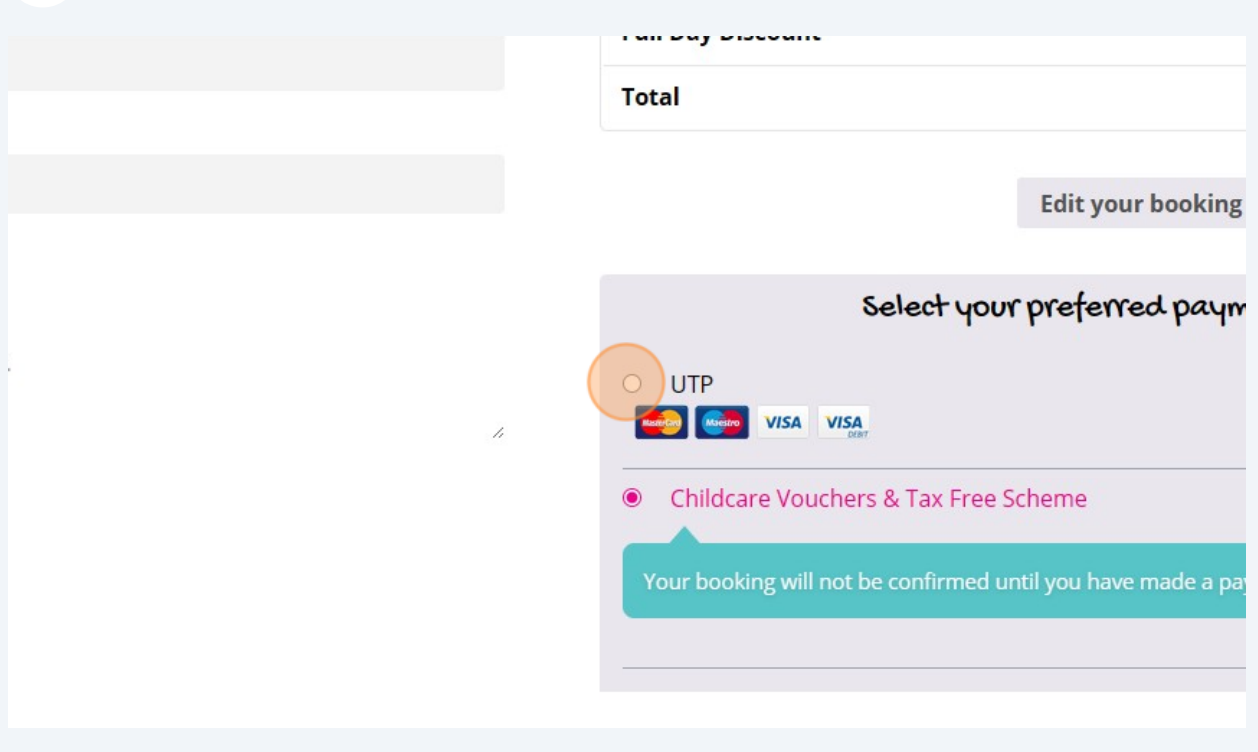

Click the "Childcare Vouchers & Tax Free Scheme" field.

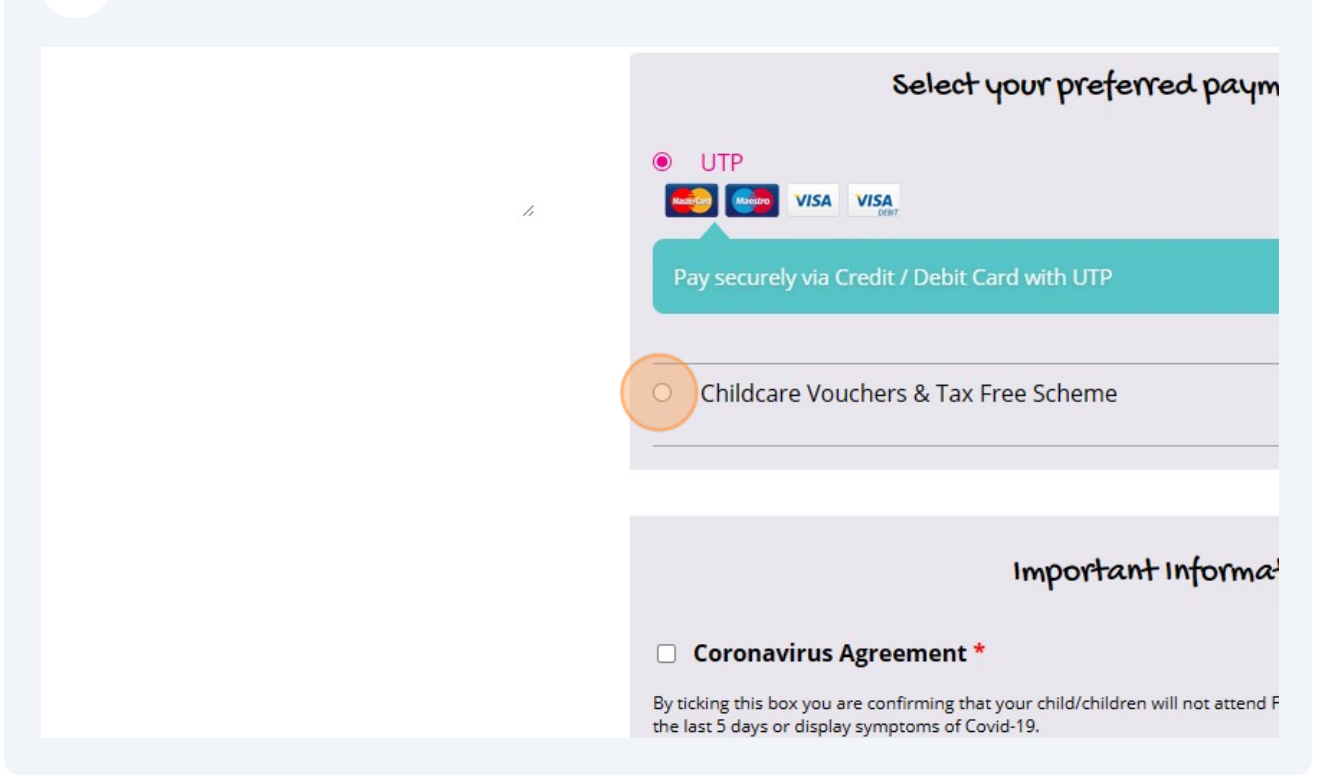

#### **37** Click the "Coronavirus Agreement \*" field.

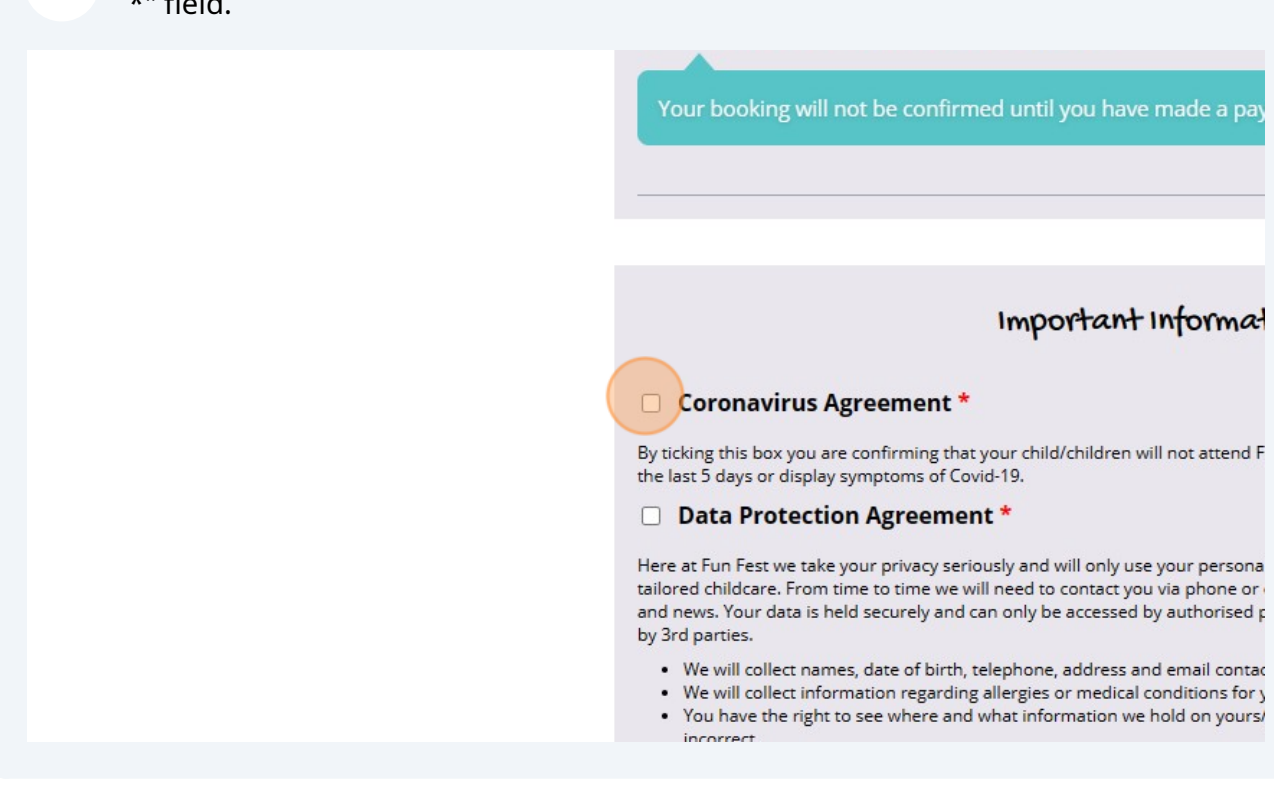

#### **38** Click the "Data Protection Agreement \*" field.

#### Important Informal

#### Coronavirus Agreement \*

By ticking this box you are confirming that your child/children will not attend F the last 5 days or display symptoms of Covid-19.

#### **Data Protection Agreement \***

Here at Fun Fest we take your privacy seriously and will only use your persona tailored childcare. From time to time we will need to contact you via phone or and news. Your data is held securely and can only be accessed by authorised p by 3rd parties.

- . We will collect names, date of birth, telephone, address and email contac
- We will collect information regarding allergies or medical conditions for y
- . You have the right to see where and what information we hold on yours/ incorrect.
- . We will hold your data after your child has left the holiday club for a peribeen concluded.
- . From time to time we may need to transfer data from one IT system to a running or our holiday club.

#### **39** Click "Place order"

an only be accessed by authorised personnel. Personal information will not be shared

elephone, address and email contact details for yourself and your child.<br>allergies or medical conditions for your child for Health & Safety purposes.<br>what information we hold on yours/your child's behalf and object or rect

d has left the holiday club for a period of 6 months or until any fee settlement has

ansfer data from one IT system to another if necessary or requested for the smooth

int partners to ensure they also meet GDPR requirements

: below confirms you have read and understood the above statements and give us natters.

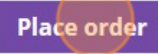

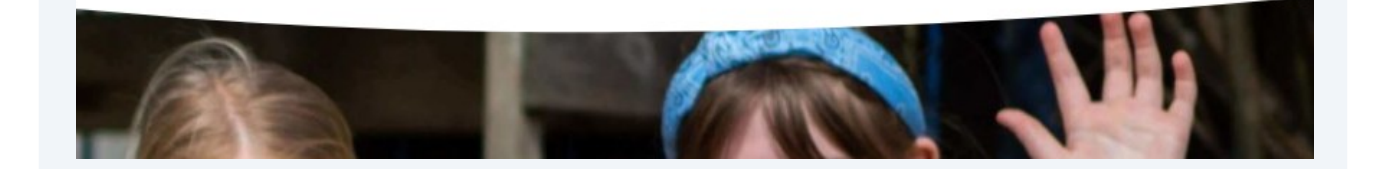